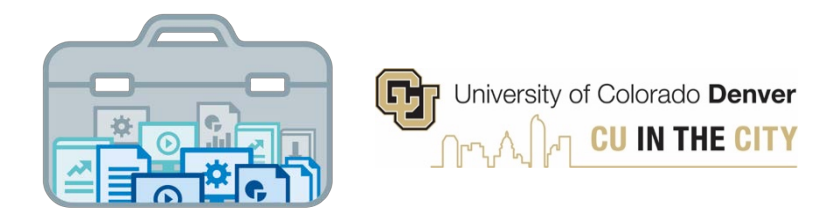

## **Decision Support Toolkit Users Guide**

## **Course Efficiencies Module**

University of Colorado Denver Office of Institutional Research & Effectiveness and The Budget Office

## **About the Decision Support Toolkit**

The DSTk is a series of Tableau dashboards that bring together data visualizations that show important metrics and analysis to support academic and fiscal planning decision-making.

The Program Performance module provides comparisons and trends across your programs, with data on student headcount, student credit hours, demographics, and more. These metrics allow users to measure efforts and drive progress toward strategic priorities such as cost efficiency, student outcomes, equity and enrollment.

## **Connecting to Course Efficiencies**

Navigate to the **[DSTk](https://www1.ucdenver.edu/offices/institutional-research-and-effectiveness/decision-support-toolkit) Site to access any of the 4 modules that make up the Toolkit. You may also go directly** to th[e Course Efficiencies module](https://tableau.ucdenver.edu/#/site/University/views/DSTkCourseEfficiencies/CourseEfficiencies-Level-Set?:iid=2) in Tableau Server. Remember, you must be logged on to the campus network or VPN to access Tableau.

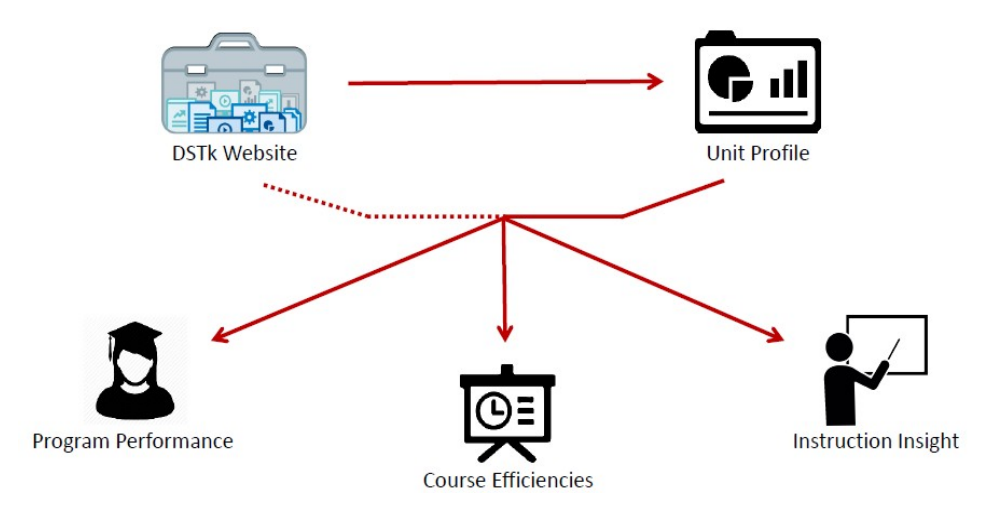

## **Navigating the Course Efficiencies Module**

• Start with the Level-Set page to begin exploring school/college level data – set your filters and parameters, which will apply to every metric on this page.

The Course Efficiencies module is designed to help provide insight into your courses. Identify course areas that are thriving and others that may need some attention.

First, select your School or College: College of Liberal Arts and Sciences

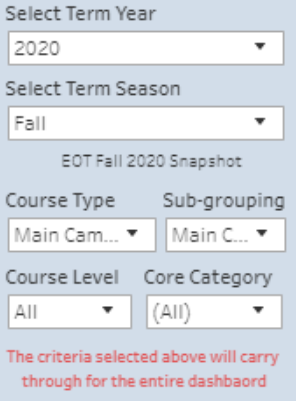

### School/College Comparison

- Compare growth in student credit hours, sections offered and median class size across schools/colleges
- Note: All measures within this module are based on organized instruction only
- Remember to hover over graphs, reference lines, and information icons to see details

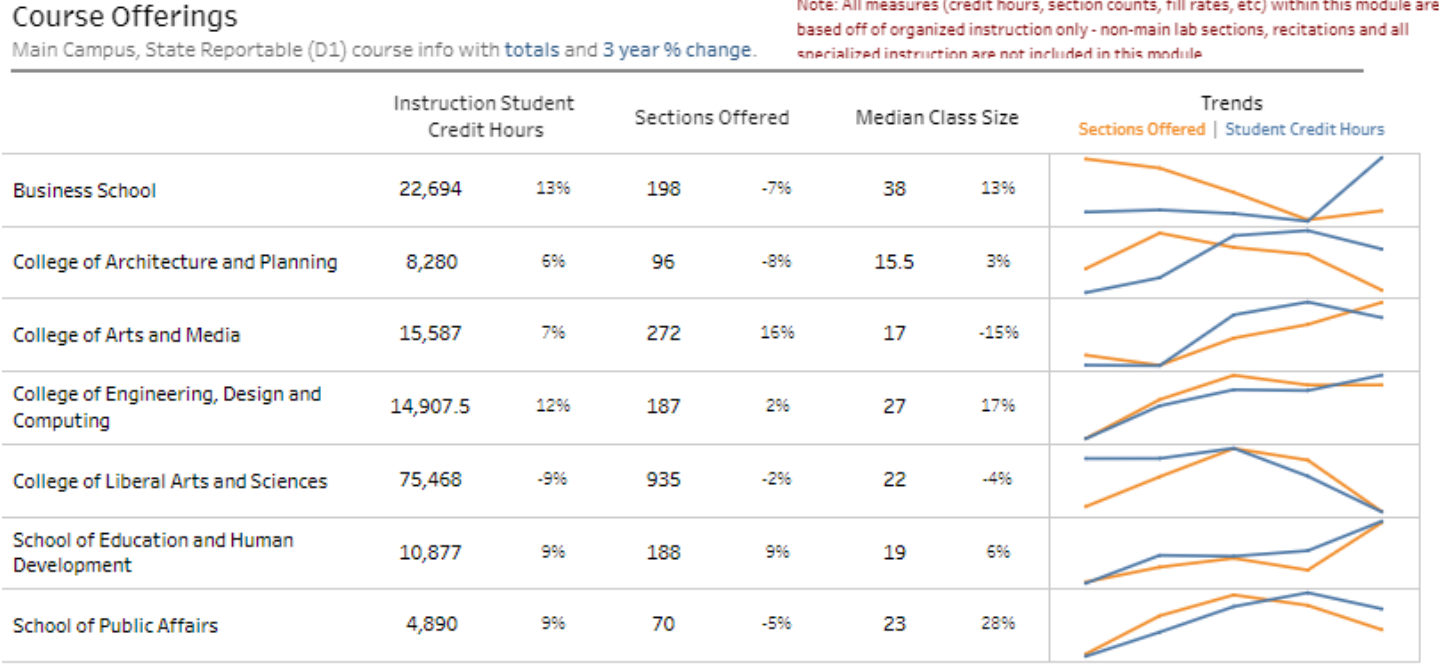

## • Examine your course fill rates, how they compare to other CU Denver schools/college, and how these figures are trending

### Course Fill Rates

Fill rates for College of Liberal Arts and Sciences Main Campus, State Reportable (D1) courses as compared to all other schools/colleges.

The table below details sections that fall into higher (>90% full) and lower (<70% full) fill rate categories. Courses with low fill rates could potentially be collapsed into a similar section. More on Collapsable Courses on the Detail page.

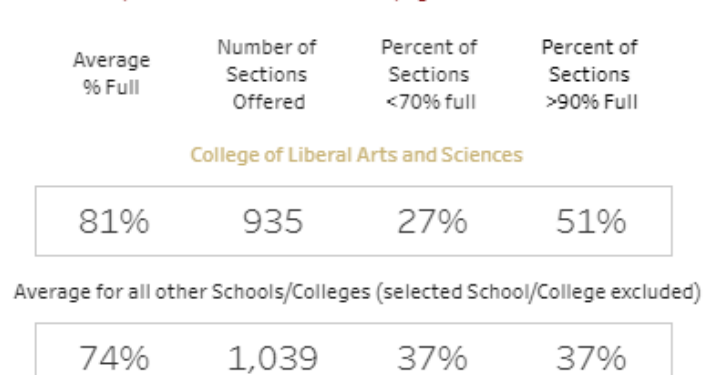

Trends in Fall Main Campus, State Reportable (D1) Fill Rates College of Liberal Arts and Sciences | All Other Schools and Colleges

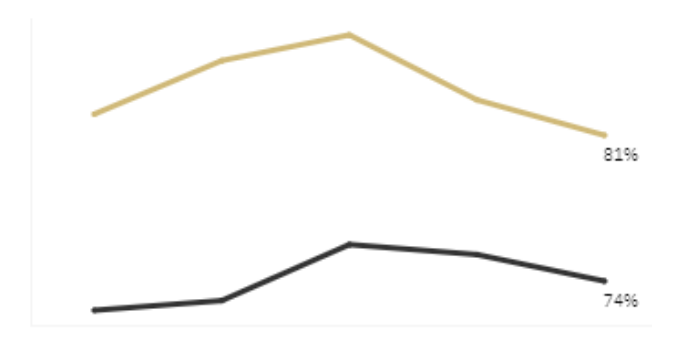

• The section below provides a snapshot and 5-year trend on the proportion of student enrollments by course modality (left) and the proportion of student credit hours taught to majors within and outside of your school/college (right).

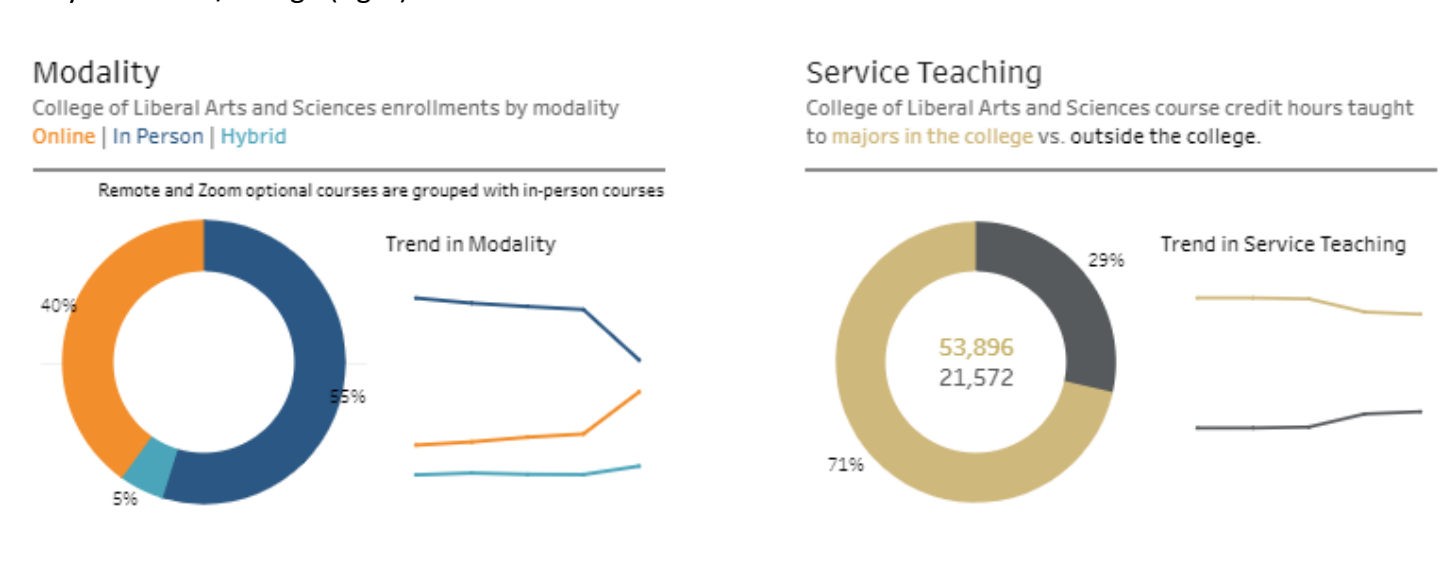

### **The Breakdown** section allows users to compare program level data across their college

• The scatterplot below displays growth in SCH and sections offered, allowing users to identify outliers

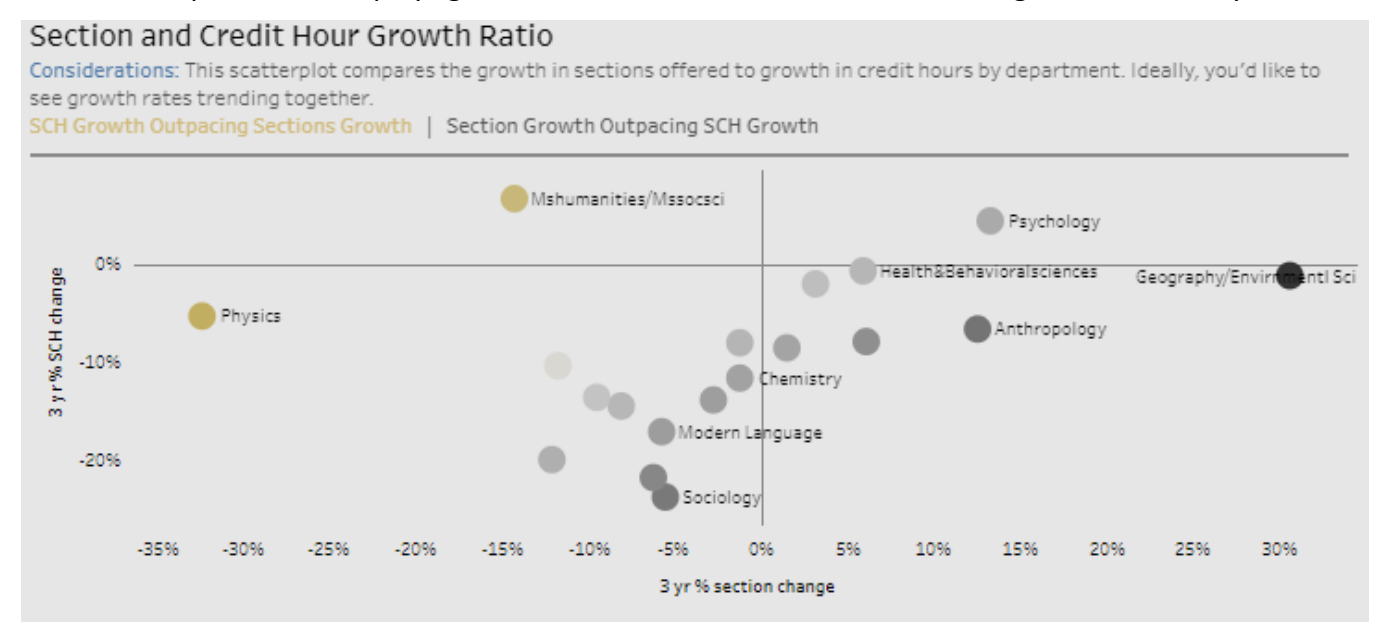

• The table below allows users to dynamically sort by metric to compare programs and evaluate trends

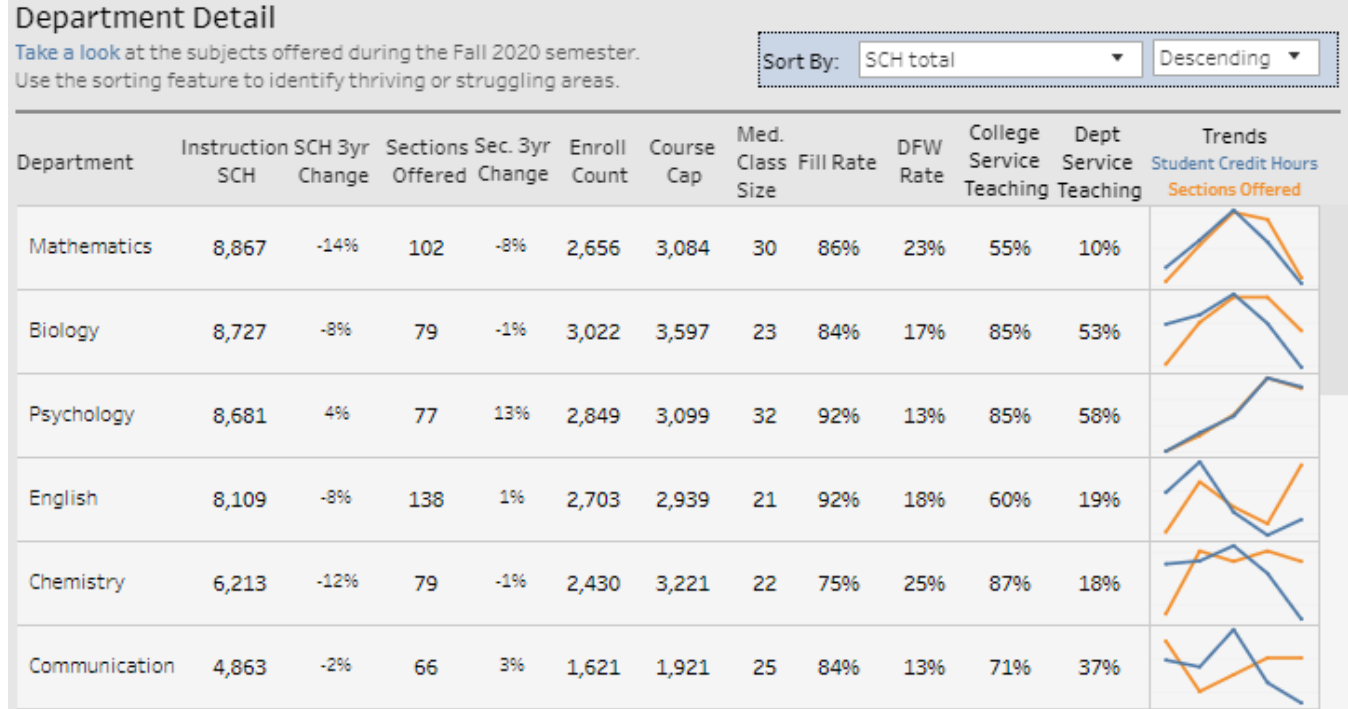

• Now, users can move on to the detail page, which contains similar metrics and analyses at a more granular level of detail.

-Now that you've gathered information, dig into details by visiting the Detail page

Jump to Detail Page

# **Course Efficiencies – Detail Page**

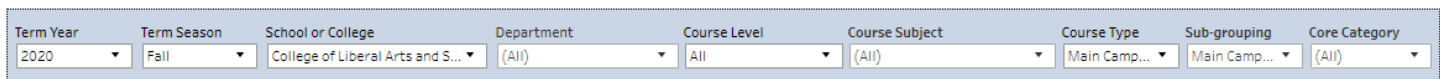

- Parameters selected at the top of the page will apply to all data on the detail page. Use this area to select specific departments, terms, course subjects and course type to explore metrics for specific department and/or program(s).
- Note: 'Year' selected serves as an endpoint for trends
- The table below allows users to dynamically sort by metric to compare programs using the section parameters.

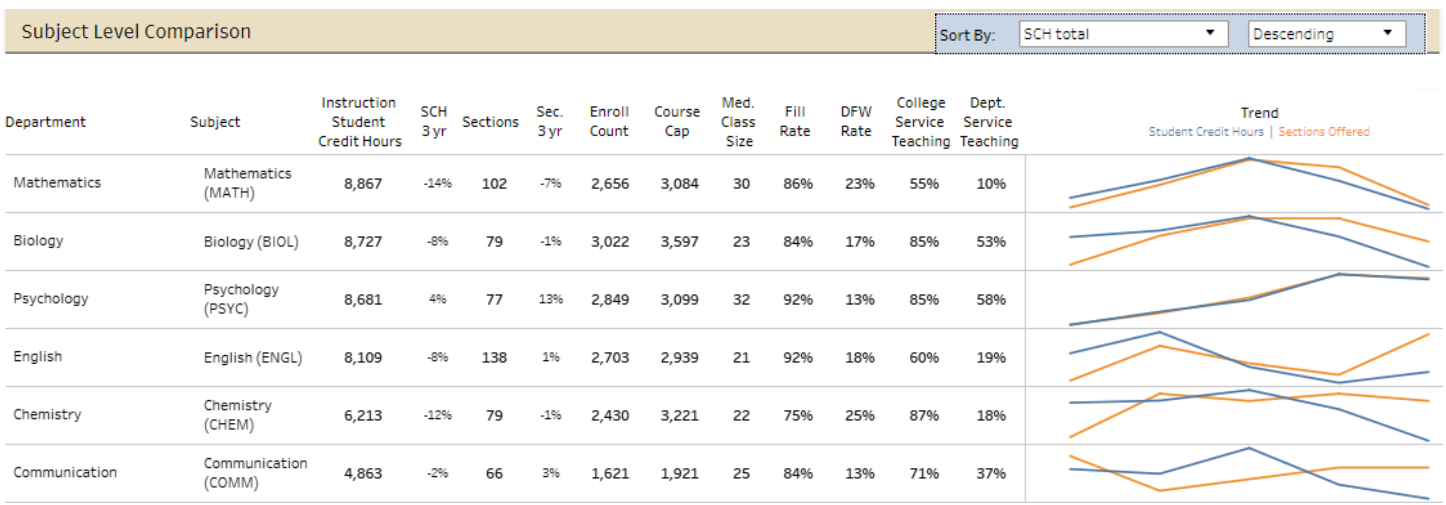

• The section below displays an overview of metrics that can be used to assess efficiency in sections offered, including course fill rates, the distribution of sections across fill rate groupings, and the capacity gap over time.

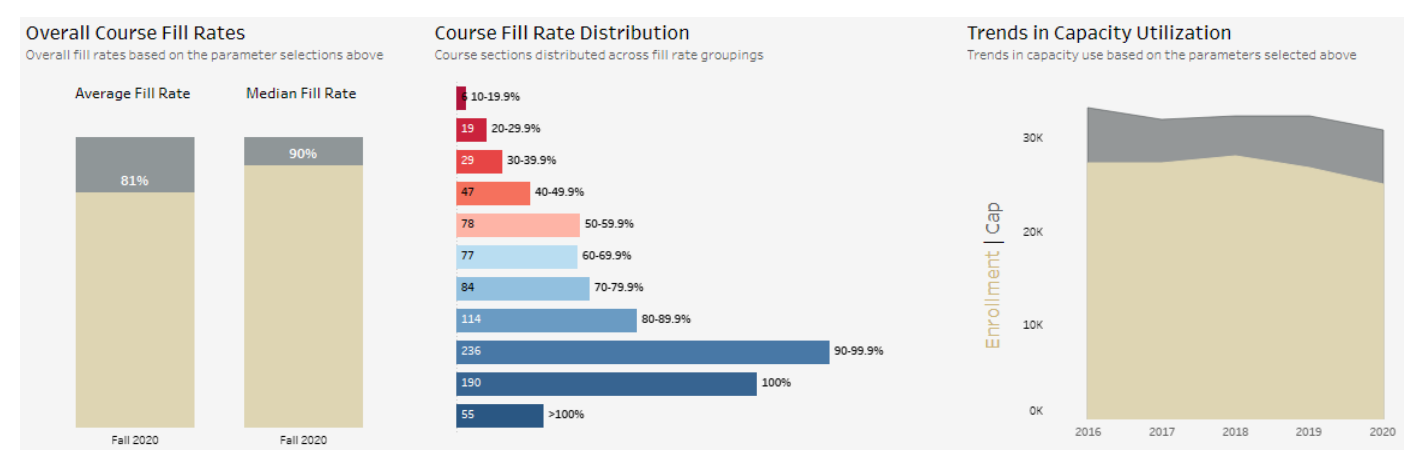

• Below, users input their ideal fill rate and see multi-section courses that could offer less sections while still meeting demand.

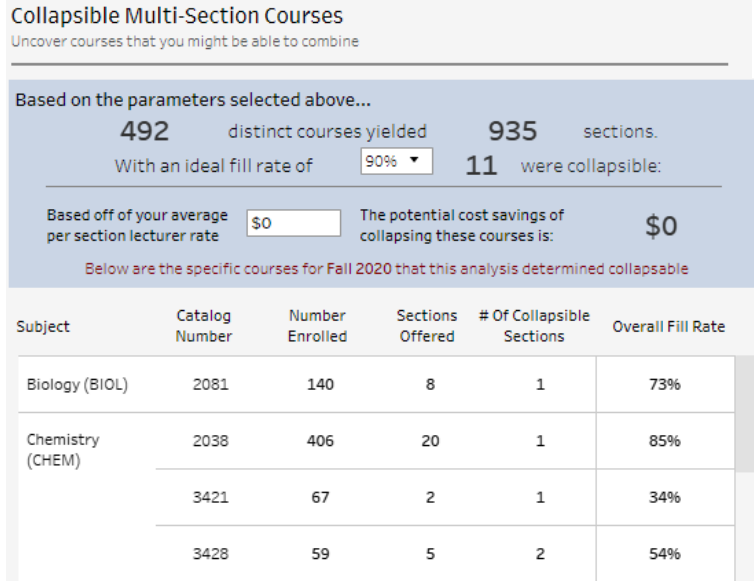

• This section highlights courses within your college with very high or very low fill rates, which may suggest the need to add or eliminate sections offered.

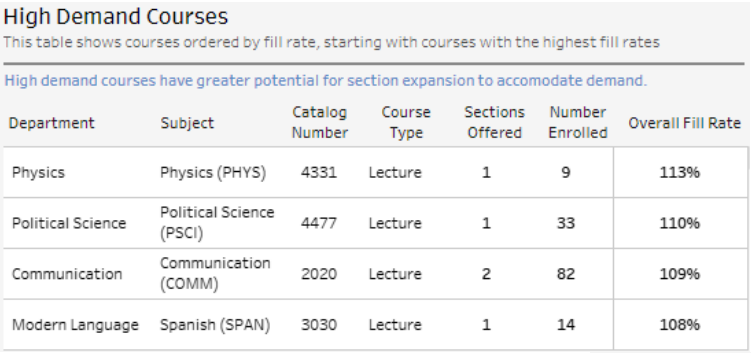

#### Single-Section Low-Fill Courses

This table show courses ordered by fill rate, starting with those having the lowest fill rates

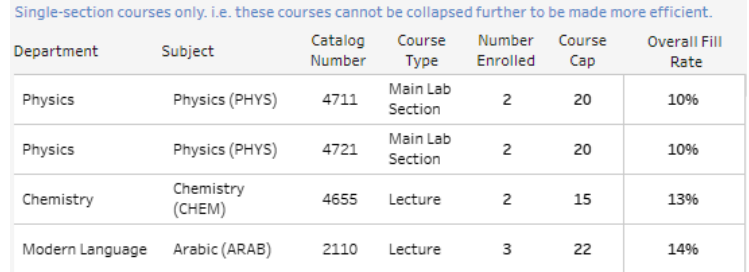

### **Course Demand Calendar**

The calendar below provides a summary of demand for courses on different days of the week. All data are from a snapshot taken during the fourth week of the term selected.

- Demand Metric • The Course Demand Calendar shows various metrics to support users in determining how well course demand aligns with course offerings.
- **Fill Rate** Sections Offered Fill Rate Enrollments Cap Size
- Use the section parameter to select metrics that provide different insights.

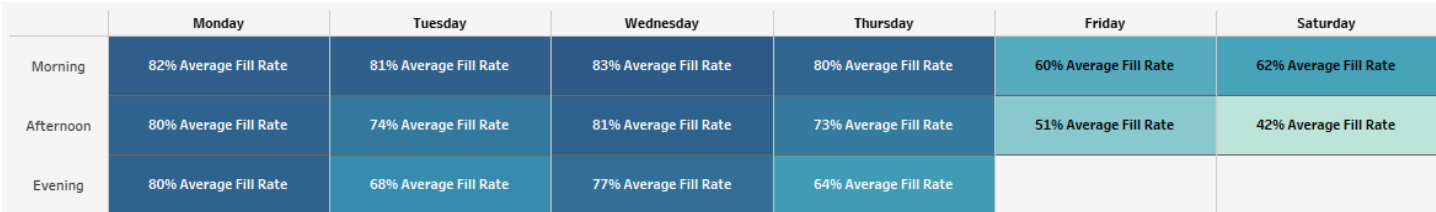

Click Here for the Full Calendar

- Additional detail can be found on the next page
	- Be sure to hover over the chart for detail on all metrics for the selected day and time.

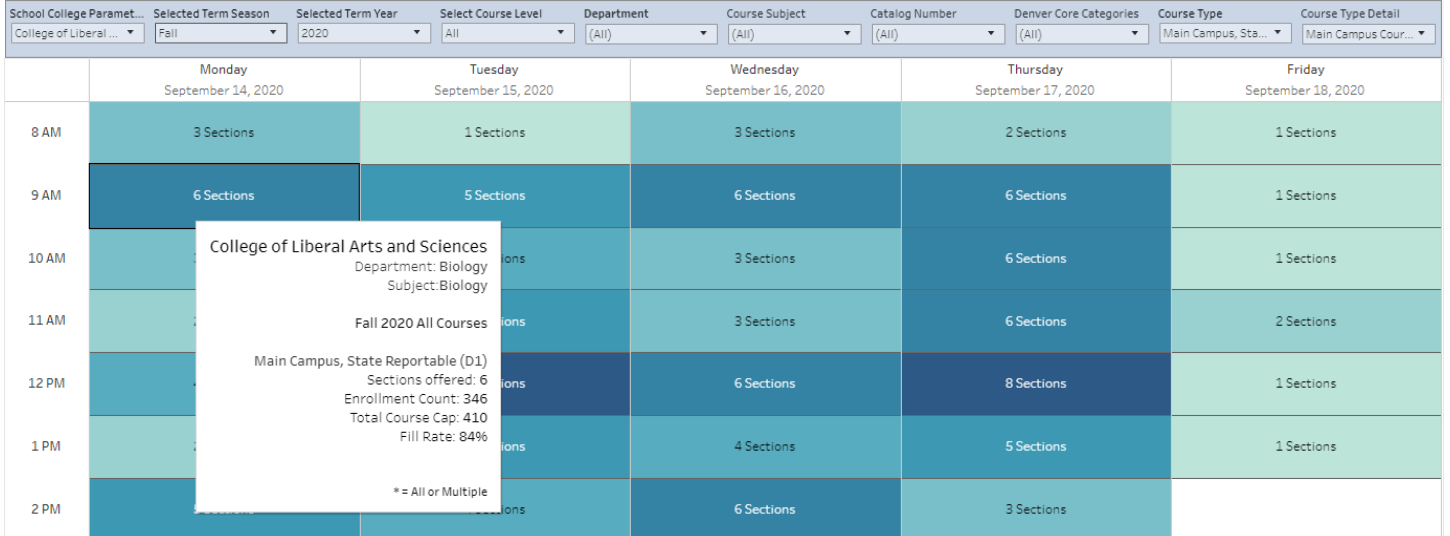

• Click on one of the time slots in the chart above and the chart below will display course sections offered in that time slot, as well as the fill rate for that section.

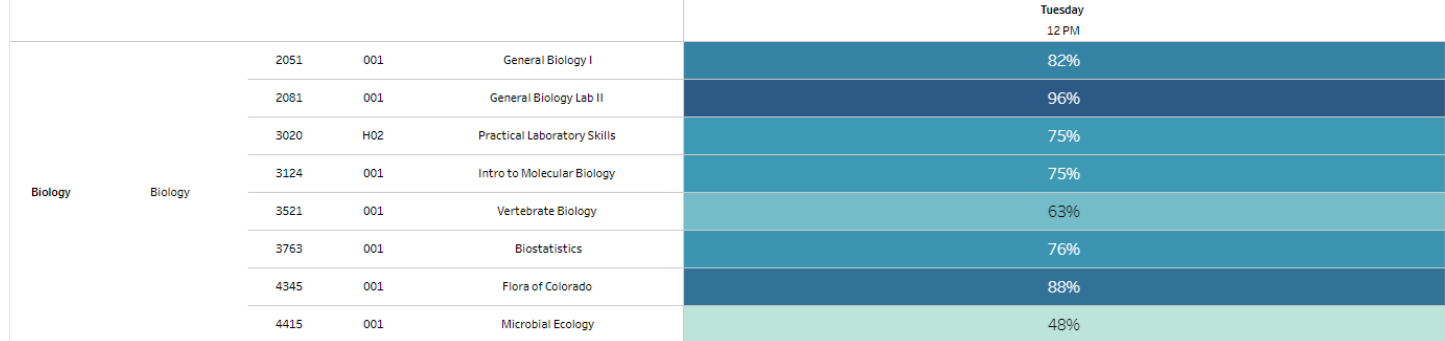

### **Growth by Modality**

This chart shows credit hour change on the vertical axis and section count change on the horizontal axis, broken out by course modality

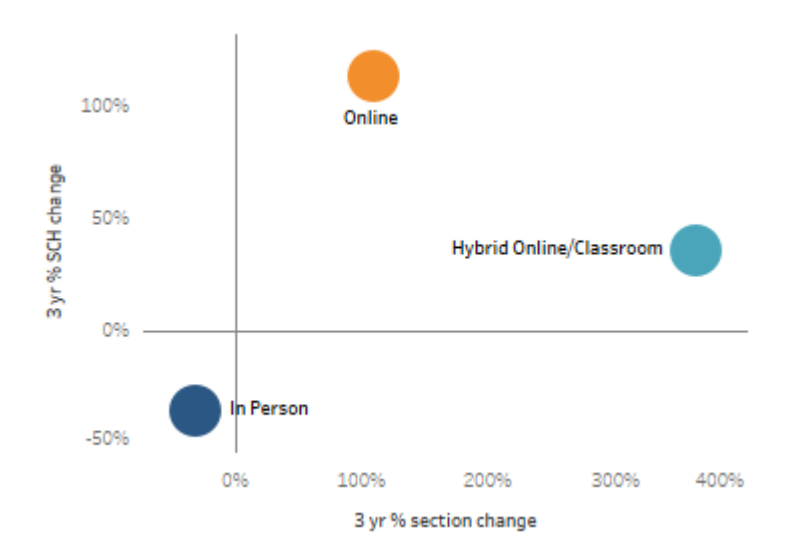

• This section offers detail on your courses, split by modality. The chart to the left once again shows growth in sections and SCH and whether they are aligned. Remember, it is ideal to see SCH growth meeting or exceeding growth in sections offered.

This section displays the fill rates for each course modality by course subject. This is a great tool to determine, within a specific department, if online offerings are meeting demand.

## Fill Rates by Modality

This table looks at fill rates by the modality in which courses were offered, by subject area. Determine if certain subject areas are seeing more demand in certain modality types

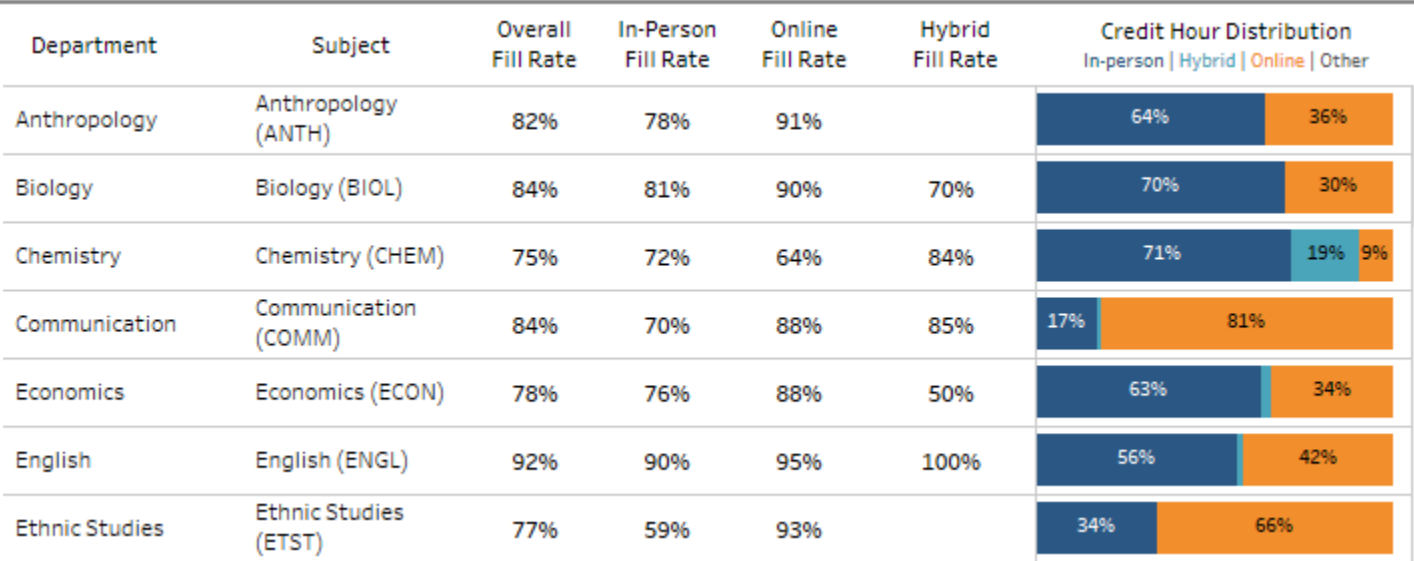

#### **Overall Success**

Overall DFW rate and average GPA for parameters selected above

Use these as benchmarks for comparisons to the individual subjects in the table below.

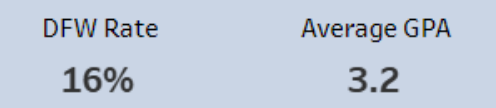

• This section shows the average GPA and the percentage of students earning and D, F or W in courses based on the top-of-page parameters. In this example, the aggregate data for the school college can be used to compare to subject areas below.

The DFW rate represents the percent of grades awarded that were D's, F's, or withdrawals.

#### **Success by Subject**

This table breaks out success metrics at the subject level for subjects within the parameters selected above.

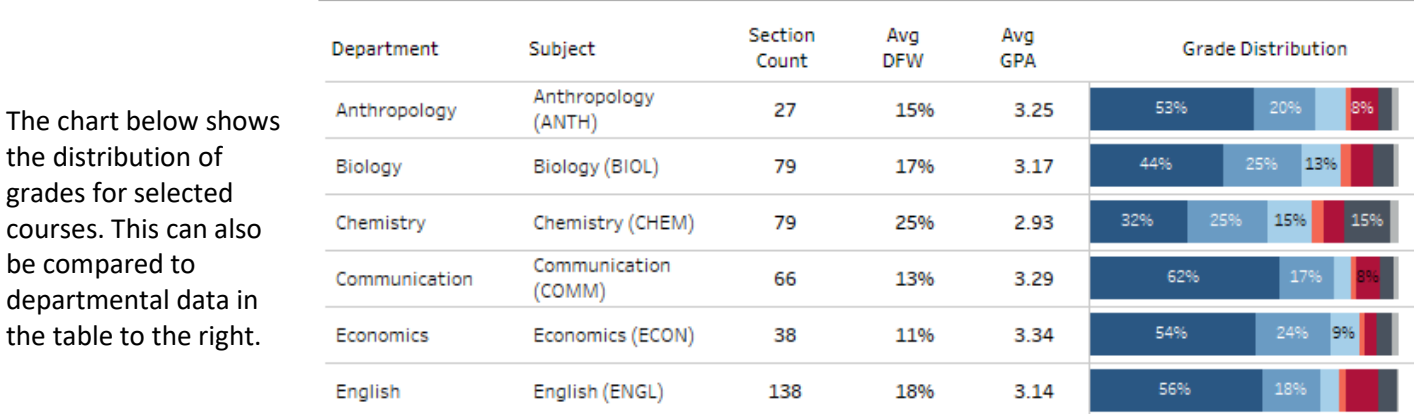

#### **Grade Distribution**

be compared to

Distribution of grades for Fall 2020 courses within the parameters selected above

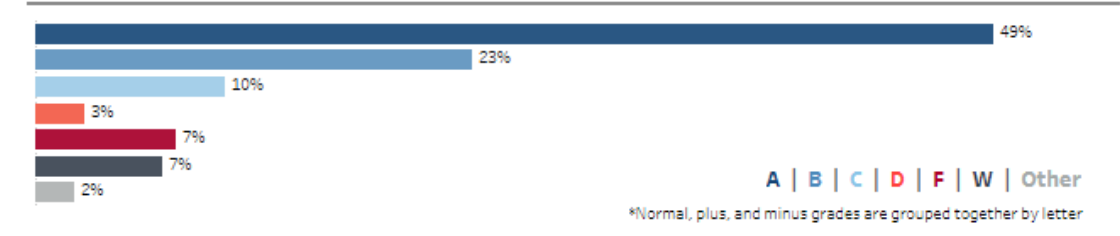

#### **Success by Modality**

DFW rates for the past five Fall terms, broken out by course modality In-person | Hybrid | Online

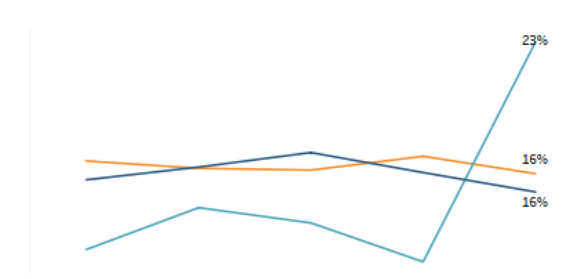

• The chart to the left illustrates the five-year trend of DFW rates for selected courses by modality.